# **CRIME & CRIMINAL TRACKING NETWORK AND SYSTEMS (CCTNS)**

# **SEARCH MODULE**

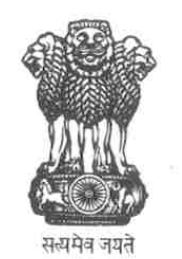

## **MINISTRY OF HOME AFFAIRS**

### **GOVERNMENT OF INDIA**

Table of Contents of FRS

Ł

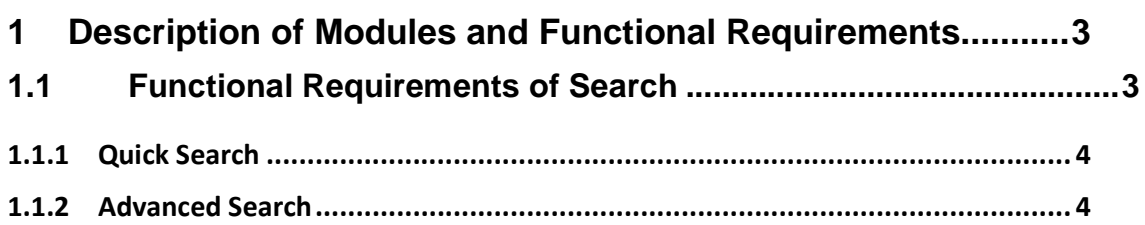

#### **1 Description of Modules and Functional Requirements**

#### **1.1 Functional Requirements of Search**

Police personnel are often required to retrieve case related information for review or updates. The CCTNS provides them with basic and advanced search capabilities that enable the quick retrieval of information on-demand. The ability to query on cases related to crime, accused details, modus operandi etc, provides the required flexibility and quick turnaround time that police personnel can benefit from. The ability to save and retrieve queries is also built into the system and this helps to reduce the number of keystrokes required.

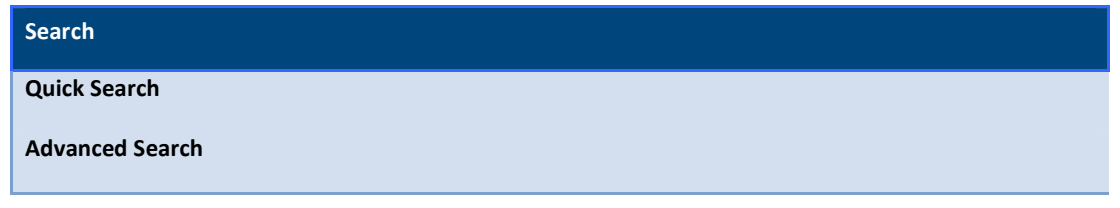

#### **1.1.1 Quick Search**

The flow describes the Quick search capabilities provided by the CCTNS system to an user which will enable the concerned to retrieve cases based on less comprehensive search criteria as compared to the Advanced Search functionality

The input is manual. The output shall consist of a list of cases pertaining to the criteria entered and is customizable by the user. The User shall be able to select a case to view its details.

User successfully logs on to the system with the designated role.

The User navigates to the screen to search for a case(s). The System displays a form requesting the user for the following inputs

- a) FIR No
- b) Date Range
- c) Beat Area
- d) Interval (Year/Month/Week)
- e) Type of case

User enters search criteria and executes search. The system shall display results which match the search criteria entered. The view shall default to that selected by the user (i.e. Suspect/Case). If the User chooses to change the view on the results page, The system shall switch between views depending on the view (Suspect/Case) selected. If the User chooses to save a query, System displays a form that enables an user to save a query. The User shall be prompted to enter a name and a path for the query that he wants to save. If the User chooses to export the results displayed to a word document, Spreadsheet or a PDF, The system shall export the results in the format selected by the user. All pages shall be exported and not only the current page (i.e. Pagination present). If the User chooses to print the results displayed, the system shall make available a printer friendly format of the results for the user. All pages shall be printed and not only the current page (i.e Pagination present). If the User chooses to view the details of a specific case, System lands to case details page.

If the User chooses to reset the page to default, System refreshes page with search criteria set to default. All previously entered fields are wiped out.

#### **1.1.2 Advanced Search**

The flow describes the Advanced Search capabilities provided by the CCTNS system to an user which will enable the concerned to retrieve case s based on the type of crime, accused details, modus operandi and property details. e.g. IO or SHO decides to retrieve cases tied to a particular type of crime (murder, theft etc).

The User (SHO/IO) enters a search criteria based on the option (Crime, Property etc) selected and shall also be provided the ability to store and load custom queries for easy retrieval. The input is manual. The output shall consist of a list of cases pertaining to the criteria entered and is customizable by the user. The User shall be able to select a case to view its details.

The persons responsible for using the system are SHO or IO.

User successfully logs on to the system with the designated role.

The User navigates to the screen to search for a case(s). System provides the User 5 options

- a) Criminal Detail (Default)
- b) Suspect Detail
- c) Victim Detail
- d) Modus Operandi
- e) Property Detail

The system shall display the search criteria for the Criminal Detail option on page load. Most fields in the search criteria section shall be presented as a combo box providing the ability to search on multiple values for a single field. System shall provide the ability to execute a query based on search criteria entered on multiple options.

If the User chooses to execute a search using the Criminal Detail option, the system shall display the search criteria for the Criminal Detail option on page load. Most fields in the search criteria section shall be presented as a combo box providing the ability to search on multiple values for a single field. A user shall have the ability to select multiple fields from an Available list. The user shall also be able to view results by Suspects or by Cases.

If the User chooses to execute a search using the Suspect Detail option, the system shall display the search criteria for the Suspect Detail option on page load. Most fields in the search criteria section shall be presented as a combo box providing the ability to search on multiple values for a single field. A user shall have the ability to select multiple fields from an Available list. The user shall also be able to view results by Suspects or by Cases.

If the User chooses to execute a search using the Victim Detail search criterion, The system shall display the search criteria for the Victim Detail option on page load. Most fields in the search criteria section shall be presented as a combo box providing the ability to search on multiple values for a single field. A user shall have the ability to select multiple fields from an Available list. The user shall also be able to view results by Suspects or by Cases.

If the User chooses to execute a search using the Modus Operandi search criterion, The system shall display the search criteria for the Modus Operandi option on page load. Most fields in the search criteria section shall be presented as a combo box providing the ability to search on multiple values for a single field. A user shall have the ability to select multiple fields from an Available list. The user shall also be able to view results by Suspects or by Cases.

If the User chooses to execute a search using the Property Detail search criterion, The system shall display the search criteria for the Property Detail option on page load. Most fields in the search criteria section shall be presented as a combo box providing the ability to search on multiple values for a single field. A user shall have the ability to select multiple fields from an Available list. The user shall also be able to view results by Suspects or by Cases.

If the User chooses to view a previously stored query, System refreshes page with search criteria set to values defined in the query. The user shall be able to make edits if required.

If the User chooses to delete a previously stored query, System shall provide the user to ability to browse through previously stored queries and delete them.

If the User chooses to preview the query, System shall display a summary of the search criteria selected or entered by the user on a different form. The screen shall have the following sections:

- a) Criminal Detail
- b) Suspect Detail
- c) Victim Detail
- d) Modus Operandi
- e) Property Detail

When the User enters search criteria and executes search, the system shall display results which match the search criteria entered. The view shall default to that selected by the user (i.e. Suspect/Case).

If the User chooses to change the view on the results page, the system shall switch between views depending on the view (Suspect/Case) selected.

If the User chooses to save a query, System displays a form that enables an user to save a query. The User shall be prompted to enter a name and a path for the query that he wants to save.

If the User chooses to export the results displayed to a word document, Spreadsheet or a PDF, the system shall export the results in the format selected by the user. All pages shall be exported and not only the current page (i.e. Pagination present).

If the User chooses to print the results displayed, the system shall make available a printer friendly format of the results for the user. All pages shall be printed and not only the current page (i.e Pagination present).

If the User chooses to view the details of a specific case, System lands on to case details page.

If the user executes a search without entering fields marked as mandatory, the system shall prompt the User to enter the mandatory fields and then execute a search. Search criteria previously entered shall remain intact.

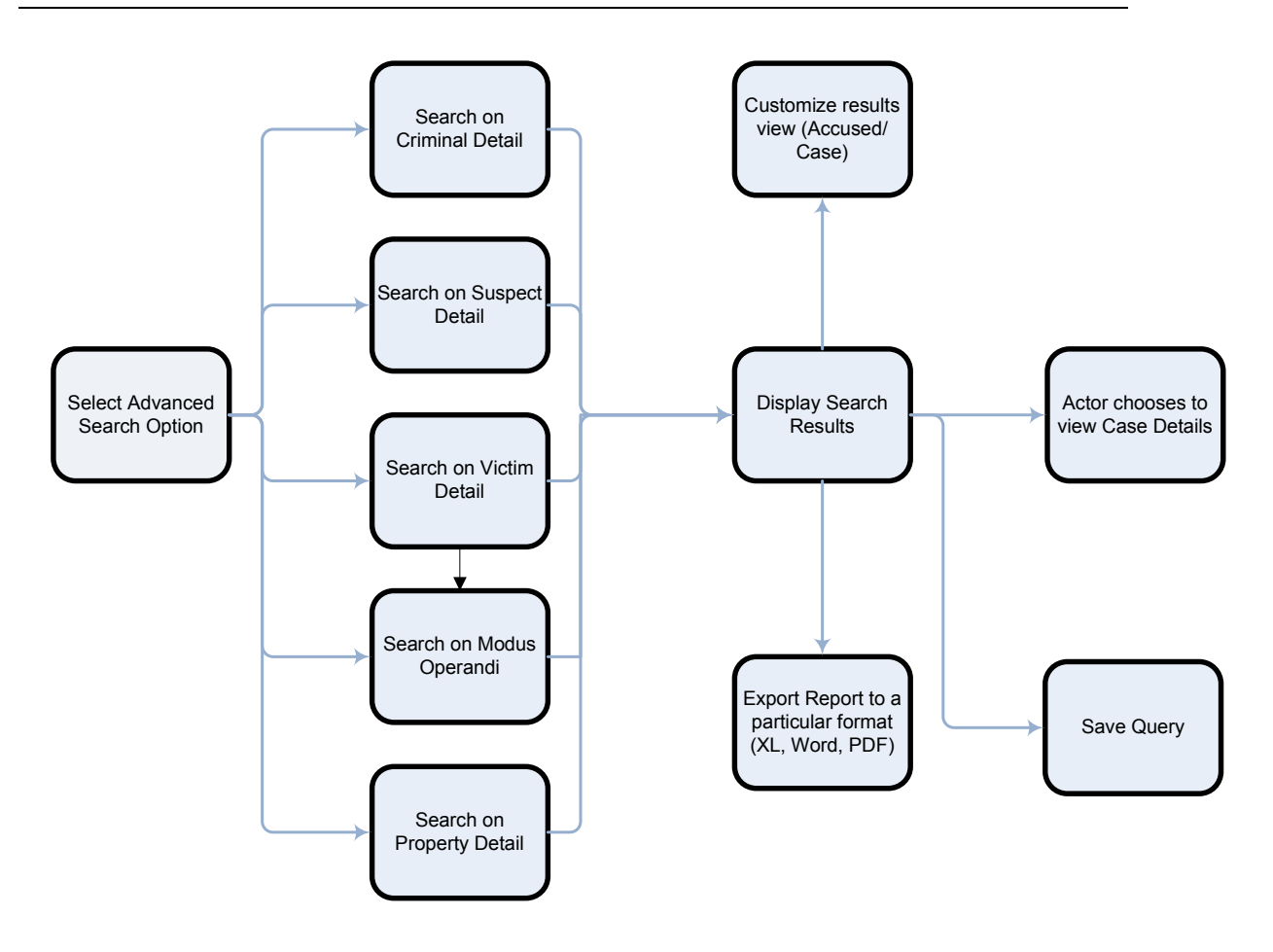

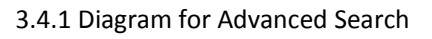